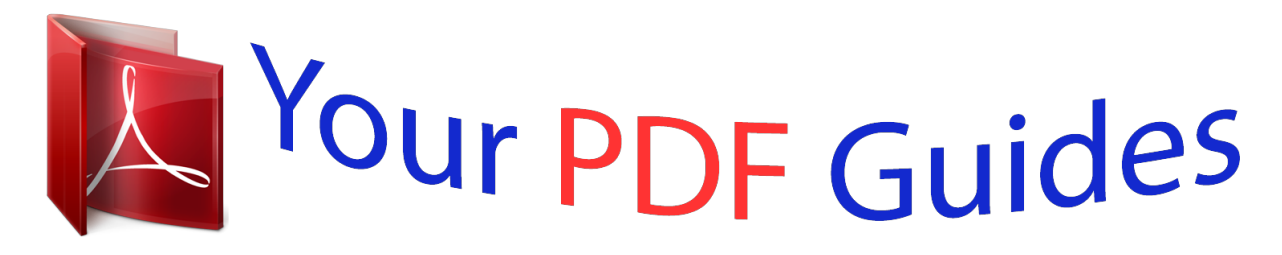

You can read the recommendations in the user guide, the technical guide or the installation guide for COMPAQ MP1600. You'll find the answers to all your questions on the COMPAQ MP1600 in the user manual (information, specifications, safety advice, size, accessories, etc.). Detailed instructions for use are in the User's Guide.

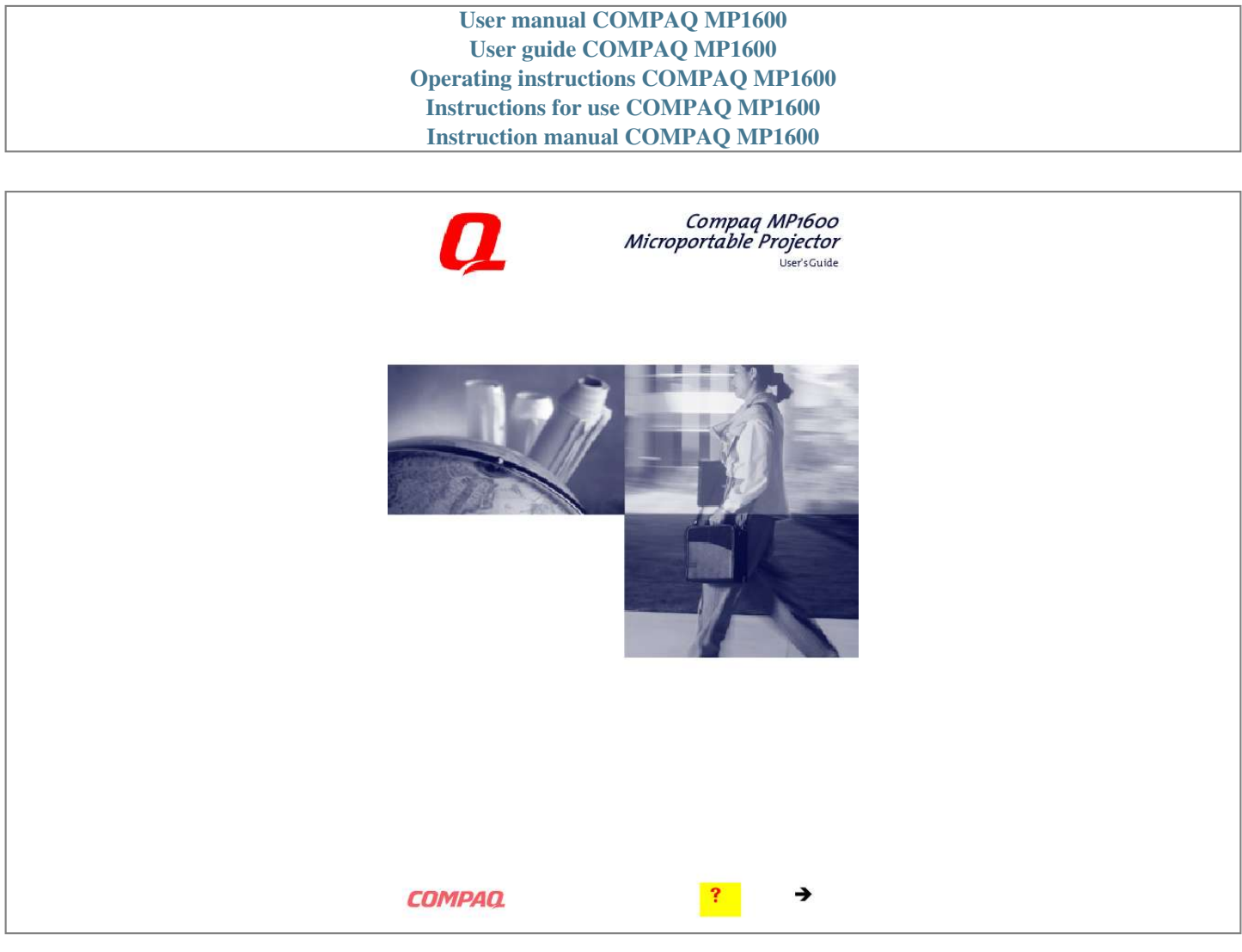

## *Manual abstract:*

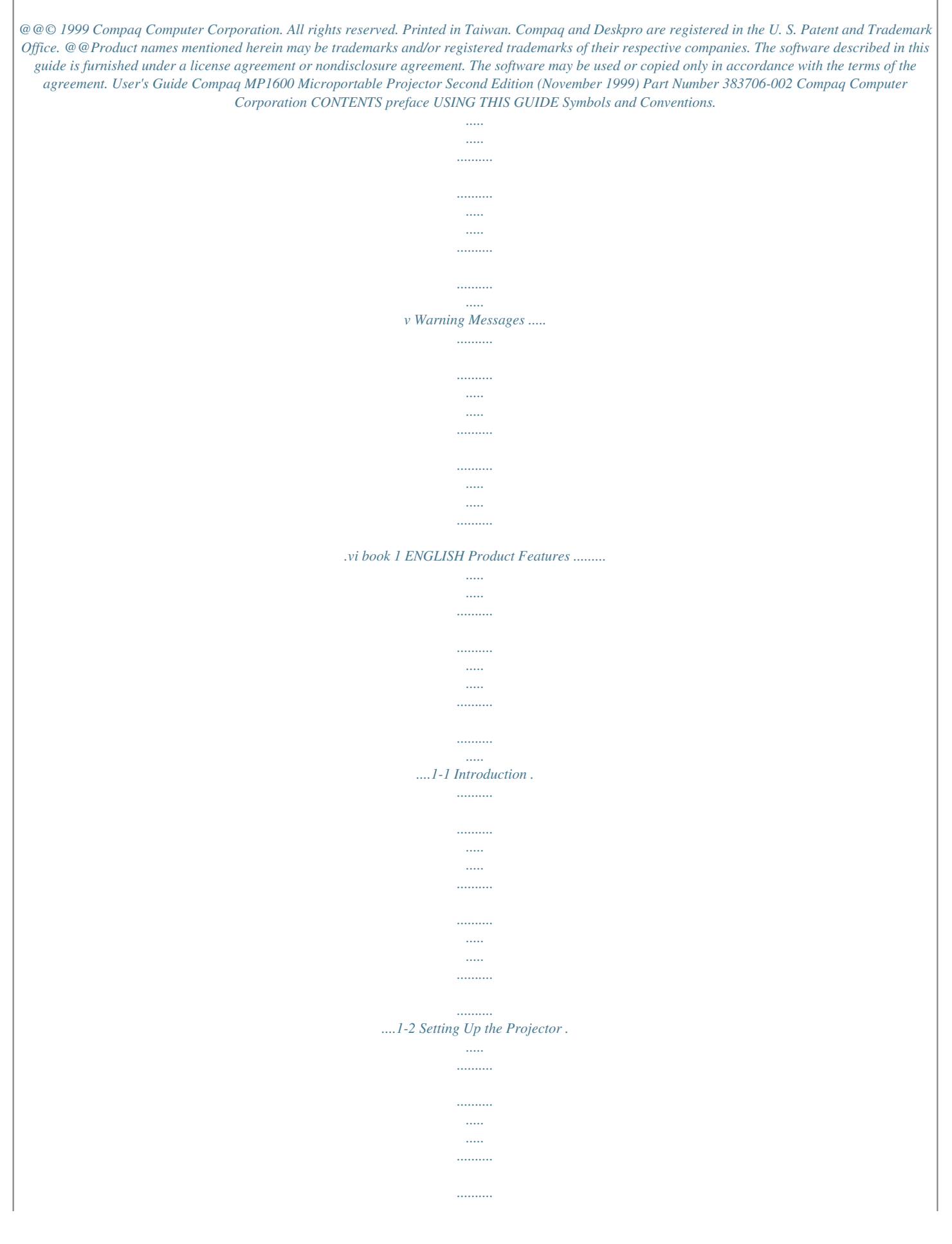

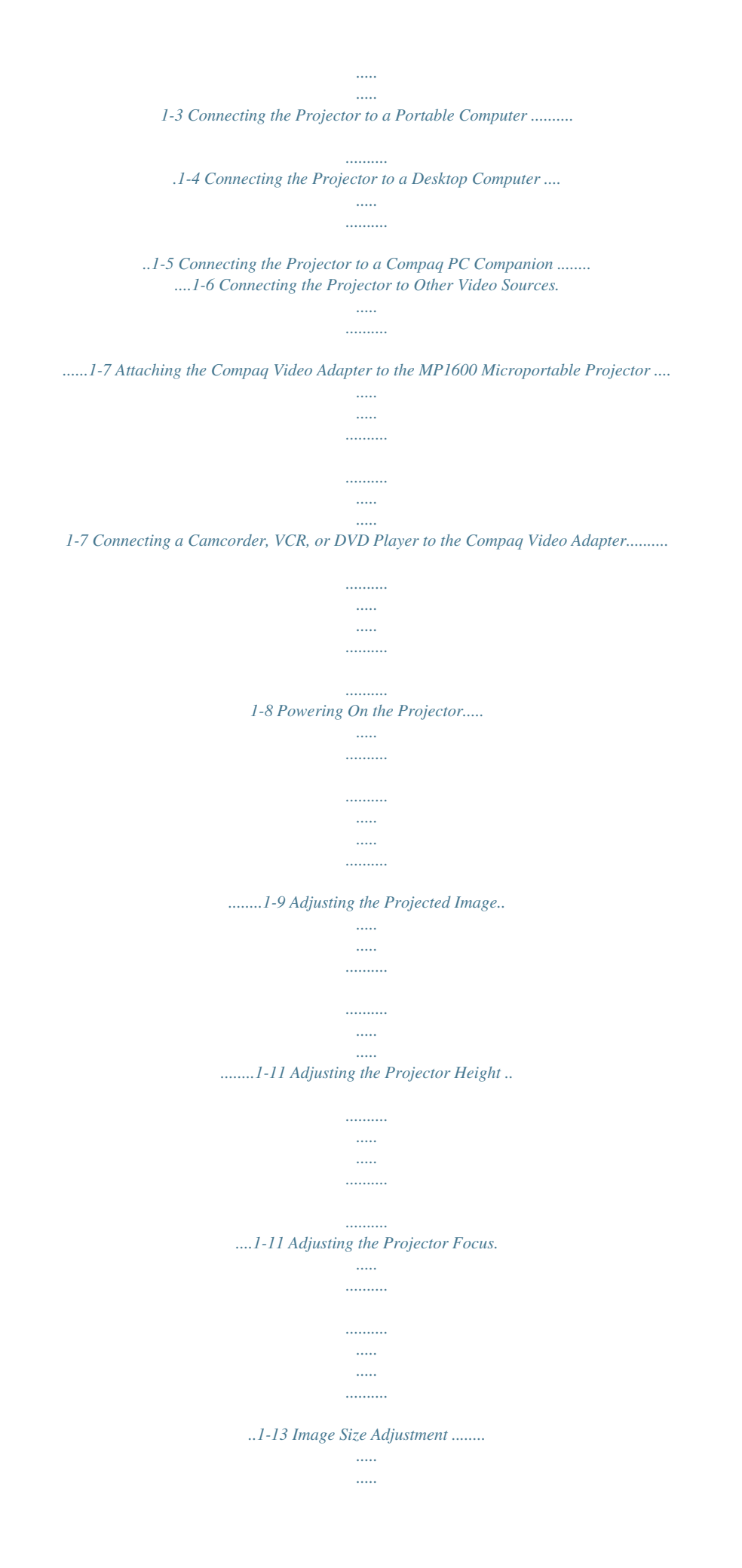

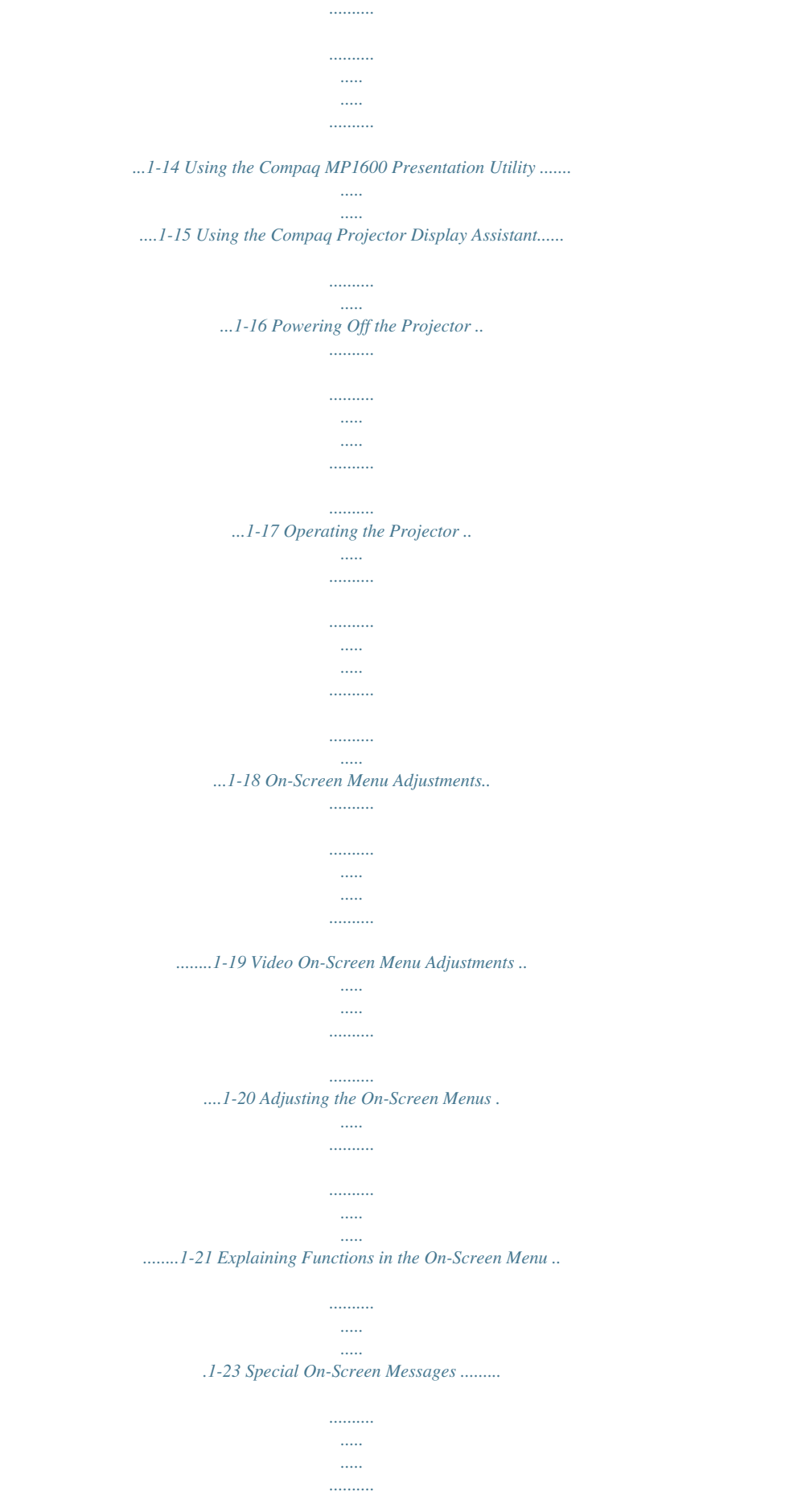

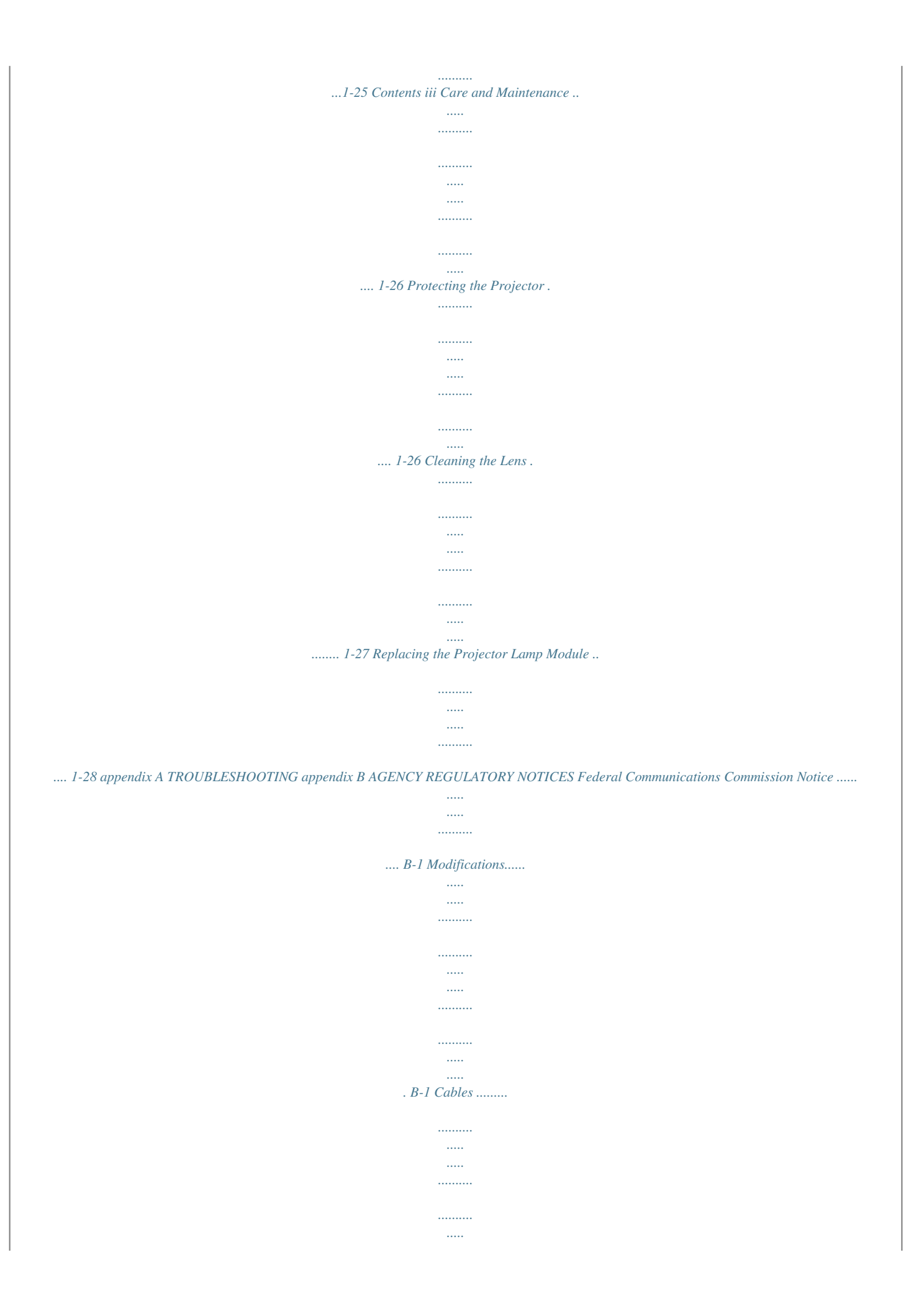

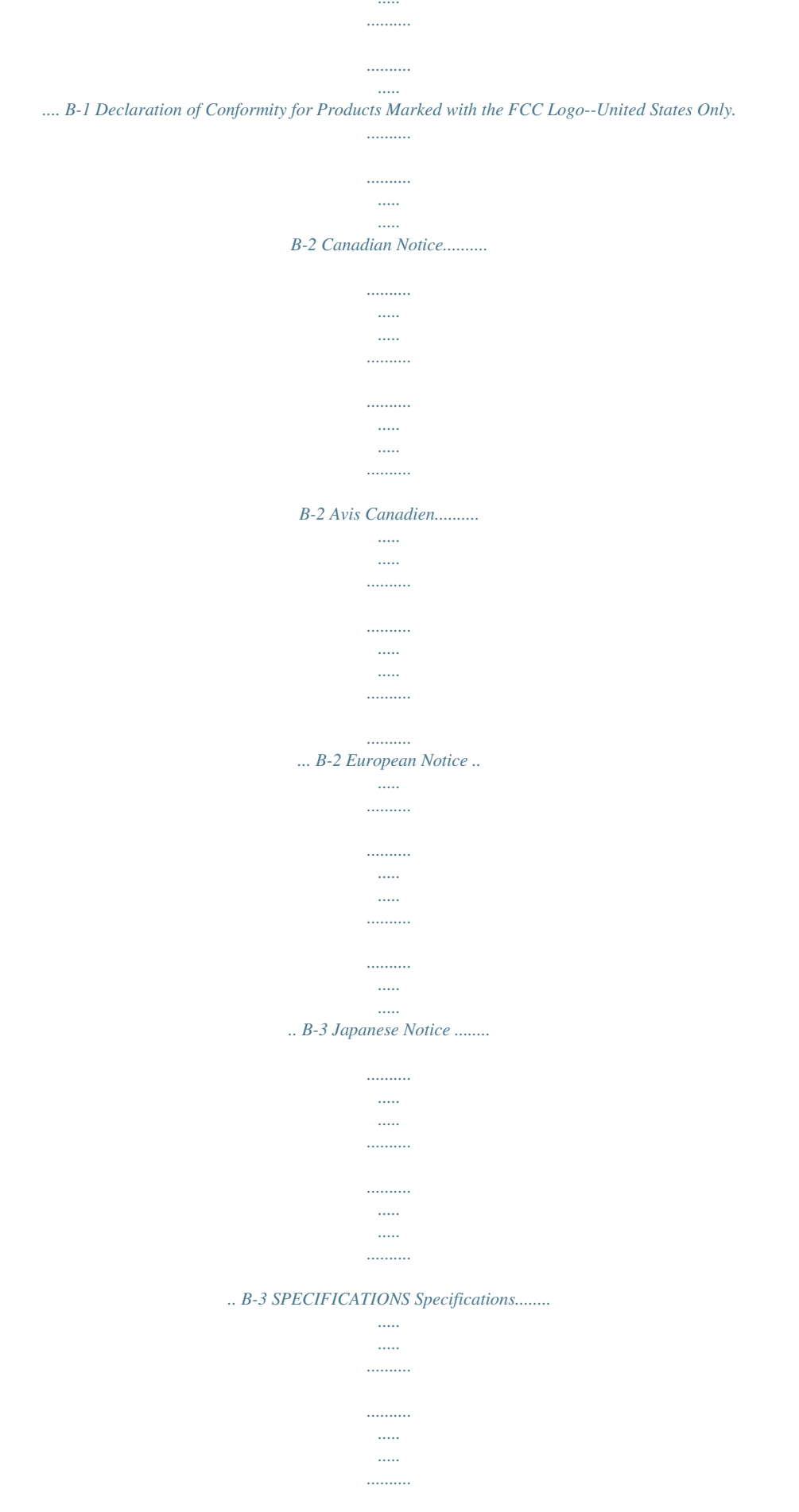

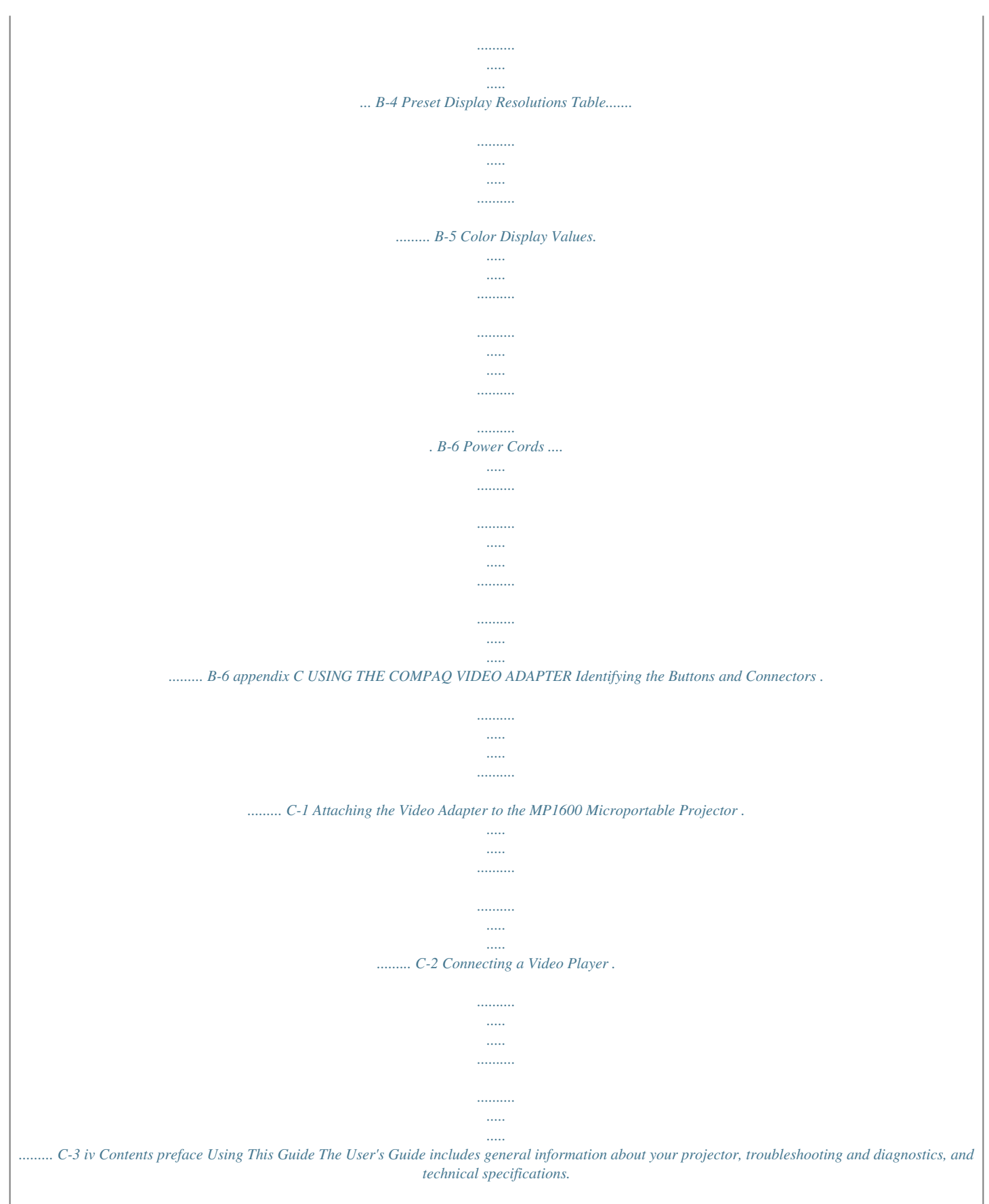

*Symbols and Conventions The following words and symbols mark special messages throughout this guide: ! WARNING: Text set off in this manner indicates that failure to follow directions could result in bodily harm or loss of life. CAUTION: Text set off in this manner indicates that failure to follow directions could result in damage to equipment or loss of information. Text set off in this manner presents clarifying information, specific instructions, commentary, sidelights, or interesting points of view. Preface v Warning Messages Before operating the projector, please read the following messages. ! WARNING: To reduce the risk of harm to your eyes, do not look directly into the bright light of the projection lens. To reduce the risk of fire or electric shock, do not expose* *this product to rain or moisture. To reduce the risk of electric shock, do not disassemble the projector other than to replace the lamp module. To reduce the risk of personal injury, allow the unit to cool down before changing the lamp, and always unplug the power cord first. vi Preface book 1 English Product Features The Compaq MP1600 Microportable Projector generates crisp, clear images onto a projection screen by using Digital Light Processing (DLP) Technology. The features include the following: 120-watt 1024 high-efficiency, long-life lamp resolution: 1280 × 1024 SXGA × 768 native XGA resolution zooms to 32× VGA analog connection auto-image adjustment on-screen adjustment menu Maximum Digitally Weighs All Standard 4.*

*2 pounds (weight may vary slightly) digital DFP connection million displayable colors and Play capability Convenient 16.7 Plug Multilingual Compaq MP1600 Presentation utility for ease of use in setting up the projector with portable computers Projector Display Assistant utility to adjust screen settings Compaq Carrying Security User Optional case, projector carrying handle, and lens cleaning cloth kit included lock slot video adapter replaceable lamp module MP1600 Microportable Projector 1-1 Introduction The Compaq MP1600 Microportable Projector comes with the following items: Projector 10-foot Two One and lens cap power cable signal cables: VGA signal cable for use with computers, portables, and some handheld products digital DFP (digital flat panel) signal cable for use with compatible digital sources case and separate projector carrying handle cleaning cloth kit screwdriver Setup card, this User's*

*Guide and other documentation One Carrying Lens Phillips Quick CD-ROM containing the Compaq MP1600 Presentation utility program, Compaq Projector Display Assistant utility, and an English User's Guide 1-2 MP1600 Microportable Projector If your shipping box does not contain all of the listed items, please contact your Compaq authorized dealer, reseller, or service provider. Setting Up the Projector Instructions below and on the following pages explain how to set up the projector. Separate setup instructions are described for the following products: Portable VCR, and desktop computer computers with VGA capability Handheld DVD, or camcorder (requires optional video adapter) hot and can be connected, The projectortoisthesepluggable while they are poweredwhile powered on, products on. IMPORTANT: Place the projector on a stable desk or table at a distance not less than 3.*

*3 feet and not greater than 35 feet from the projection screen. ! WARNING: To reduce the risk of electric shock or damage to your equipment: Do not disable the power cord grounding plug. The grounding plug is an important safety feature. Plug the power cord into a grounded (earthed) electrical outlet that is easily accessible at all times. Disconnect power from the projector by unplugging the power cord from the electrical outlet.*

*Do not place anything on power cords or cables. Arrange them so that no one may accidentally step on or trip over them. Do not pull on a cord or cable. When unplugging from the electrical outlet, grasp the cord by the plug. MP1600 Microportable Projector 1-3 Connecting the Projector to a Portable Computer 1. Connect one end of the projector signal cable to the projector and the other end to the VGA connector 1B or the DFP connector 1A on the portable computer and tighten the screws.*

 *Use the VGA cable OR the DFP cable; do not connect both cables. aligns with Be sure the signal cable connector orthe connector. Do not force the cable onto the you may damage the signal cable or the projector. 2.*

*Connect one end of the power cord 2 into the back of the projector, and the other end to an electrical outlet that is easily accessible and close to the projector. information projector For morecomputer, seeon setting up the "Compaq with a portable the white paper MP1600 Microportable Projector and the Armada Graphics/Video Capabilities" included on the CD-ROM. 1-4 MP1600 Microportable Projector Connecting the Projector to a Desktop Computer 1. Connect one end of the projector signal cable 1B to the projector and the other end to the VGA connector on the desktop computer and tighten the screws. a digital connector, connect If your computer has(DFP) signal cable 1A to theone end of the digital flat panel digital connector on the projector and the other end to the digital connector on the computer. Connect either the VGA cable OR the DFP cable; do not connect both cables. cable aligns the Be sure the signal connector orwith mayconnector. Do not force the cable onto the you damage the signal cable or the projector. 2. Connect one end of the power cord 2 into the back of the projector, and the other end to an electrical outlet that is easily accessible and close to the projector.*

*purposes, this projector has been fitted with a For securitythe left, front side) for use with a security cableslot 3 (located on lock that can be purchased separately at most computer stores. MP1600 Microportable Projector 1-5 Connecting the Projector to a Compaq PC Companion To connect the projector to a Compaq PC Companion, the PC Companion must have a male connector adapter and a VGA-out PC Card with a 15-pin connector. PC Card with the 15-pin connector is The VGA-out the Compaq PC Companion. It is sold not included with separately. For information on purchasing this card, call your Compaq authorized dealer, seller, or reseller.*

*To locate a reseller near you, call Compaq at 1-800-AT-COMPAQ or visit the Compaq web site at http://www.compaq.com. 1. Connect one end of the signal cable 1 to the projector and connect the other end to the VGA-out PC Card.*

*The VGA-out PC Card may be inserted into the PC slot on the Compaq PC Companion before or after connecting the signal cable. 2. Connect one end of the power cord 2 into the back of the projector, and the other end to an electrical outlet that is easily accessible and close to the projector. a Compaq Aero To connect the projector to adevice, follow the instructions for connecting portable computer. 1-6 MP1600 Microportable Projector Connecting the Projector to Other Video Sources To connect the projector to a camcorder, DVD front of the projector to release the foot 2. 3. To lower the display angle, press the button on the front of the projector again and press down on the projector to lower it. ! WARNING: To reduce the risk of the projector tipping or overturning, always turn the elevator foot 90 degrees from its original position before pressing the elevator button. To fine-tune the leveling of the projector, hold the elevator button in and adjust the leveling. 1-12 MP1600 Microportable Projector Adjusting the Projector Focus To focus the projected image, rotate the focus ring 1 until the image is clear.*

*The projector will focus at distances from 3.3 feet to 35.64 feet (1 meter to 10.8 meters). If vertical bars appear on the display after adjusting the focus, press the Resync button 2 to automatically synchronize and track the display. If the button does not correct the display, use the Digital Conversion feature in the onscreen menu to manually adjust the synchronization and tracking (refer to the "On-Screen Menu Adjustments" section). MP1600 Microportable Projector 1-13 Image Size Adjustment Screen Diagonal Screen Width Screen Height Projection Distance 42.2" 33.8" 25.3" 4.*

*9' 56.2" 45" 33.7" 6.6' 84.3" 67.*

*4" 50.6" 9.8' 112.5" 140.6" 168. 7" 196.9" 225" 253.1" 281.2" 90" 67.5" 13.1' 112.4" 135" 84.4" 16.4' 157.5" 180" 202.*

*4" 225" 101.2" 118.1" 135" 151.9" 168.7" 19.7' 23.0' 26.2' 29.5' 32.8' at distance If the projector is used be the maximumusual.*

*in this chart, the display may appear to dimmer than 1-14 MP1600 Microportable Projector Using the Compaq MP1600 Presentation Utility The Compaq MP1600 Presentation utility included on the CDROM is for use with portable computers only. The purpose of the MP1600 Presentation utility is to disable power management features of the portable computer while the Compaq MP1600 Microportable Projector is connected to it. The utility also disables the computer's screen savers and auto-suspend feature. A graphical user interface (GUI) is required to control the MP1600 Projector's resolution settings and the enabled/disabled status. The Compaq MP1600 Presentation utility supports the following GUI operating systems: Microsoft Windows 95, Windows 98, and Windows NT 4.*

*0. To install the MP1600 Presentation utility onto a portable computer: 1. Insert the CD-ROM into the computer's CD drive. The CDROM menu will automatically launch on the screen. 2.*

*From the launch menu, click on "Install SoftwareInstall MP1600 Presentation Utility" and follow the on-screen instructions. 3. Select Next in the dialog box to install the program. The MP1600 Presentation utility installs on the hard drive and the user is prompted to restart the computer. Upon restart, a program icon (Yellow beam of light containing a Q) is placed in the Windows system tray. 4. Double-click the program icon to launch the Presentation Properties dialog box. 5. Set the Presentation Mode Duration time in the dialog box. The dialog box has default settings enabled to turn off the computer's power management features and screen saver features.*

*6. Select OK from the dialog box to execute the settings. The software dialog box closes and the computer is ready to continue with the presentation. MP1600 Microportable Projector 1-15 The MP1600 Presentation utility is provided on the CD-ROM in the following languages: English, Dutch, French, German, Italian, and Spanish. When the installation is executed, the appropriate language is installed on the computer based on the computer's operating system language. If the computer's operating system language is not included as one of the six languages above, then, by default, the English version will install on the computer. Using the Compaq Projector Display Assistant The Compaq Projector Display Assistant utility included on the CD-ROM is an adjustment tool for improving the display quality of the MP1600 projector.*

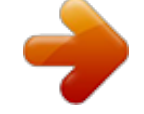

 *Adjustments need to be made when the projector is first attached to a computer or when a different display mode is selected for the first time. This utility can be run directly from the CD-ROM or copied to a directory on the computer hard drive and run from there. To run the Projector Display Assistant for Microsoft Windows 95, Windows 98, or Windows NT 4.*

*0: 1. Insert the CD-ROM into the computer's CD drive. The CDROM menu will automatically launch on the screen. 2. From the launch menu, click on "Install SoftwareInstall Compaq's Projector Display Assistant" and follow the onscreen instructions.*

*1-16 MP1600 Microportable Projector Powering Off the Projector 1. Press the Standby button to turn off the projector lamp. The message "Going to Standby" displays and the LED on the Standby button blinks amber. IMPORTANT: Allow the projector to cool down for about five to ten minutes before turning it off. 2.*

*Turn off the Main power switch on the back of the projector. 3. Disconnect the power cord from the electrical outlet and the projector. CAUTION: If the LEDs on all five buttons rapidly flash amber, this indicates that the lamp has overheated and the projector has automatically shut down. Remove any obstruction that may prevent proper ventilation to the projector, and wait five to ten minutes to allow the projector to cool down before powering it on again. MP1600 Microportable Projector 1-17 Operating the Projector Symbol 1 Control Standby button and LED Function Powers the projector lamp on and off. The Standby LED changes color modes to indicate the following operating modes: 1. Green glow indicates power is on. 2. Amber glow indicates warm-up or suspend modes.*

*3. Flashing amber indicates the projector is going into standby mode and cannot be restarted until the LED glows amber steadily. 4. All five LED buttons rapidly flashing amber indicates the lamp has overheated and the projector has automatically shut down. 1. Launches first, second, and third-level onscreen menus. 2. Exits the on-screen menus. Selects and adjusts the on-screen menu functions. Selects and adjusts the on-screen menu functions.*

*Automatically synchronizes the projector to track the input source. 2 3 4 5 Select button - + R Minus button Plus button Resync button 1-18 MP1600 Microportable Projector IMPORTANT: To use standby mode, press the Standby button and, after a six to ten-second delay, the unit enters standby mode and the projector lamp turns off. A "Going to Standby" message appears on the screen for the duration of the six to ten-second delay. When the message disappears from the screen, there is a 45-second delay before the lamp can be turned back on. Wait 45 seconds to allow the lamp to cool before pressing the Standby button again.*

*On-Screen Menu Adjustments The adjustments for screen settings are located in the on-screen menu and can be viewed in one of six available languages. The following menu shows the functions at each level: Main Menu Brightness Contrast Position Menu Level 2 Adjustment scale Adjustment scale Horizontal Position Vertical Position Save and Return Cancel Zoom Panning Left-Right Panning Up-Down Save and Return Cancel Adjustment scale Dark - Light 7100 K Custom Color Saturation Save and Return Cancel Clock Clock Phase Save and Return Cancel Menu Level 3 Adjustment scale Adjustment scale Adjustment*

*scale Adjustment scale Adjustment scale Zoom Keystone Picture Color Adjustment scale Adjustment scale Adjustment scale Adjustment scale Continued Digital Conversion MP1600 Microportable Projector 1-19 On-Screen Menu (Continued) Language Deutsche English Espanol Francais Italiano Nederlands Save and Return Menu Location Up-Down Left-Right Save and Return Cancel Management Power Saver Lamp Hours Reset Lamp Hours Flip Image*

*Adjustment scale Factory Reset Exit Serial Number Master Reset Save and Return Cancel Confirm Reset On-Off Display hours - 5 digits Confirmation Horizontal Vertical Both Save and Return Cancel Display Serial Number Confirmation Video On-Screen Menu Adjustments When the Compaq Video Adapter is attached to the projector, an alternate Video On-Screen menu (shown below) will activate when the Select button is pressed. Video Menu Brightness Contrast Zoom Video Menu Level 2 Adjustment scale Adjustment scale Zoom Panning Left-Right Panning Up-Down Save and Return Cancel Adjustment scale 7100 K Custom Color Saturation Save and Return Cancel Video Menu Level 3 Adjustment scale Adjustment scale Adjustment scale Keystone Color Adjustment scale Adjustment scale 1-20 MP1600 Microportable Projector Video On-Screen Menu (Continued) Tint Sharpness Language Adjustment scale Adjustment scale Deutsche English Espanol Francais Italiano Nederlands Save and Return Up-Down Left-Right Save and Return Cancel Power Saver Lamp Hours Reset Lamp Hours Flip Image Menu Location Adjustment scale Management Factory Reset Exit Serial Number Master Reset Save and Return Cancel Confirm Reset On-Off Display hours - 5 digits Confirmation Horizontal Vertical Both Save and Return Cancel Display Serial Number Confirmation Adjusting the On-Screen Menus To launch and make adjustments to the Main and Video on-screen menus: 1. Press the Select button 1 located on the projector panel. The Main menu will display on the projection screen.*

*2. To select a function, press the Minus (-) button 2 to scroll down the Display menu. To reverse the scroll direction, press the Plus (+) 3 button. 3. Highlight the function to be adjusted and press the Select button 1 again. MP1600 Microportable Projector 1-21 the bottom The bar onresolution. of the on-screen menu shows the current operating For example, to select the Position function, press the Minus button 2 until Position is highlighted, then press the Select button 1 to display the level 2 menu for Position. The level 2 menu displays expanded menu items. 4. To make a selection from the level 2 menu, press the Minus (-) button to scroll down the level 2 menu, or press the Plus (+) button to reverse the scroll direction.*

*5. Highlight the selection and press the Select button to confirm the selection. The level 3 menu displays. 6. Level 3 for Position functions display the adjustment scales. Use the Minus button to decrease and the Plus button to increase the screen Horizontal and Vertical positions. in Some menu functions display adjustment scales thethe level 2 menu, while others display adjustment scales in level 3 menu. 7. After making the adjustment, select Save and Return. @@To exit from the on-screen menu, select Exit from the Main menu.*

*@@@@@@@@@@@@@@Custom Color--Modifies the color temperature balance. @@@@The current language is highlighted. @@@@@@@@@@@@@@@@@@@@@@@@If an extension cord or power strip is used, make sure that the cord or strip is rated for the product and that the total ampere ratings of all products plugged into the extension cord or power strip do not exceed 80 percent of the extension cord or strip ampere ratings limit.*

 *Install the projector near an outlet that you can easily reach. Disconnect the product by grasping the plug firmly and pulling it from the outlet. Never disconnect it by pulling the cord. Unplug the projector from the wall outlet before cleaning. Do not use liquid cleaners or aerosol cleaners. Slots and openings in the cabinet are provided for ventilation. These openings must not be blocked or covered.*

*Never push objects of any kind into cabinet slots or other openings. Do not drop the projector or place it on an unstable surface. Do not expose this product to rain or moisture. Do not allow anything to rest on the power cord. Do not walk on the cord. Do not open the projector or attempt to service this product for any other reason than to replace the lamp module. Adjust only those controls that are covered by the operating instructions. If the projector is not operating properly or has been dropped or damaged, contact your Compaq authorized dealer, reseller, or service provider. s s s s s s s s 1-26 MP1600 Microportable Projector Cleaning the Lens To minimize the risk of damaging the coating or scratching the lens surface, this cleaning procedure has been developed. The first recommendation is to remove any dust particles from the lens by blowing them off with clean, dry, deionized air.*

*However, this may not be a convenient method, and an alternate method is described below using the cloth included with the projector. To clean the lens, use only the clean cloth that was included with the projector and follow these steps: CAUTION: Do not spray any type of fluid or cleaner directly on the lens surface. Do not use liquid cleaners on the cloth as this may contaminate the cloth. 1. Wipe the lens in a single direction with the clean, dry cloth. Do not wipe back and forth across the lens surface. 2. If the cloth is dirty or smears the lens, wash the cloth. If the cloth is still dirty after washing it or the fabric is damaged, replace it. use Do notwhenfabric softener when washing the cloth or softener sheets drying the cloth.*

*CAUTION: Do not store the cloth in contact with the lens for a long time as doing so may contaminate the lens with dye from the cloth. Keep the cloth in its case when it is not being used. The cloth can be contaminated if left in the open air or in a lab coat pocket. MP1600 Microportable Projector 1-27 Replacing the Projector Lamp Module When the projector lamp reaches its end of life, it may pop when it burns out. The lamp will need to be replaced before the projector can be used again.*

*! WARNING: When the lamp reaches its end of life, it may pop or rupture. To reduce the risk of personal injury, be careful when removing the lamp cover as broken glass may be present. Never open the lamp cover while the projector is operating or when the lamp is hot. The projector will alert you when the lamp approaches its failure mode or end of life. When the message "Lamp May Fail Soon Replacement Suggested" displays on the projection screen, you should change the lamp as soon as possible.*

*Contact your local Compaq authorized dealer, seller, or reseller to purchase a spare lamp or have the lamp changed. 1-28 MP1600 Microportable Projector To replace the projector lamp module, follow these steps: 1. Turn off the power to the projector by pressing the Standby button 1. 2. Allow the projector to cool down for at least 30 minutes. ! WARNING: The lamp assembly operates at a very high temperature. To reduce the risk of personal injury, allow the projector to cool down for at least 30 minutes before opening the lamp cover. Never open the lamp cover while the projector is operating or when the lamp is hot. 3. Turn off the main power switch 2.*

*4. Disconnect the power cord 3. MP1600 Microportable Projector 1-29 5. Use the provided Phillips screwdriver to remove the screw 4 from the lamp cover. 6. Remove the cover 5. 7. On the left side of the lamp module, push the electrical connector 6 up to disengage it from the projector base. 8. Remove the three screws 7 from the lamp module.*

*9. Pull out the lamp module 8. ! WARNING: To reduce the risk of personal injury, do not drop the lamp module or touch the glass bulb. The glass may shatter and cause an injury if it is dropped. To replace the lamp module, reverse the previous steps.*

*After replacing the lamp module, remember to reset the lamp hours in the on-screen menu. IMPORTANT: This lamp contains < 0.125 percent mercury by weight. If the projection lamp breaks, the mercury may be released into the atmosphere. Please follow applicable federal, state, and local regulations for disposal and/or recycling.*

*1-30 MP1600 Microportable Projector appendix A Troubleshooting Image does not appear on the projection screen 1. Make sure the projector is powered on. 2. Ensure the lens cap has been removed. 3. Press the Standby button again. 4. Ensure that the power cable is securely connected. 5. Ensure the pins on the connectors are not crooked or broken.*

*6. Turn off or disable the portable or desktop computer screen saver function. 7. Ensure the projection lamp has been securely installed. 8. Ensure your portable computer's external video port is turned on. Toggle the Fn + F4 function keys. Scrolling, cut-off, or incorrect image displayed 1. Press the Resync button. 2.*

*Turn everything off; then power on the projector first and power on the portable or desktop computer second. 3. If the above steps do not correct the display image, adjust the resolution of the portable or desktop computer to 1024 × 768. Continued Troubleshooting A-1 Continued Portable computer or PC Companion screen is not displaying the presentation Portable computer: Most portable computers have a monitor loop-through or simultaneous viewing function. Press the Fn and the F4 function keys on the portable computer to switch the image from the portable screen to the projection screen or to toggle through the following three options: 1.*

*LCD: Output displays only on the portable screen. 2. CRT: Output displays only on the projection screen. 3. CRT/LCD: Output displays on the portable screen and the projection screen.*

*Activate CRT/LCD "ON" at the same time. To identify any alternate function keys to be used, refer to your portable computer's user manual. Mac PowerBooks: 1. To control video mirroring, click Control PanelDisplay, then set Video Mirroring to ON for both internal and external viewing. 2. Set Video Mirroring OFF for image on external monitor only or internal only, depending on monitor selection in Monitors. Image is flickering or unstable Press the Resync button on the projector panel to adjust the tracking. If that doesn't stop the flickering, adjust the Clock Phase function in the on-screen menu. Continued A-2 Troubleshooting Continued Image is out of focus 1. Adjust the Focus Ring on the projection lens.*

*2. Make sure the projection screen is within the required distance (3.3 - 35 feet) from the projector.*

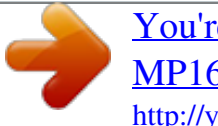

[You're reading an excerpt. Click here to read official COMPAQ](http://yourpdfguides.com/dref/2853815) [MP1600 user guide](http://yourpdfguides.com/dref/2853815)

<http://yourpdfguides.com/dref/2853815>

 *3. Check the projection lens to see if it needs cleaning. Follow the "Cleaning the Lens" procedures on page 1-27 to clean the lens. Projected colors do not match computer or camcorder color 1. Adjust the Brightness, Contrast, or Color functions in the onscreen menu. 2. Make sure the pins on the cable connectors are not bent or broken.*

*Black or gray border visible outside the usable area of the projection screen The black border surrounding the active area of the projection screen is part of the total projected image; however, it is an inactive area and cannot display any part of the image. 1. Check that the cables are connected securely. 2. Verify that the proper input source is connected.*

*3. Make sure your portable computer's external video port is activated. Continued Only the Compaq startup screen displays Troubleshooting A-3 Continued Lamp shuts off 1. If all five LEDs flash amber, the projector has overheated and will automatically shut down. Wait five to ten minutes until the LED buttons stop flashing and the Standby Button turns amber before restarting the projector again.*

*2. A minor power surge may cause the lamp to shut off. Wait a few minutes, then turn it back on. Lamp burns out or makes a popping sound When the lamp reaches its end of life, it will burn out and may make a loud popping sound. If this happens, the projector will not turn back on until the lamp module has been replaced. Contact your local Compaq authorized dealer, seller, or reseller to purchase a replacement lamp module. To replace the lamp, follow the procedures in the "Replacing the Projector Lamp Module" section. A-4 Troubleshooting appendix B Agency Regulatory Notices Federal Communications Commission Notice This equipment has been tested and found to comply with the limits for a Class B digital device, pursuant to Part 15 of the FCC Rules.*

*These limits are designed to provide reasonable protection against harmful interference in a residential installation. This equipment generates, uses, and can radiate radio frequency energy and, if not installed and used in accordance with the instructions, may cause harmful interference to radio communications.*

*However, there is no guarantee that interference will not occur in a particular installation. If this equipment does cause harmful interference to radio or television reception, which can be determined by turning the equipment off and on, the user is encouraged to try to correct the interference by one or more of the following measures: s s Reorient or relocate the receiving antenna. Increase the separation between the equipment and the receiver. Connect the equipment into an outlet on a circuit different from the circuit that the receiver is connected. Consult the dealer or an experienced radio or television technician for help. s s Modifications The FCC requires the user to be notified that if any changes or modifications are made to this device, not expressly approved by Compaq Computer Corporation, this may void the user's authority to operate the equipment. Cables Connections to this device must be made with shielded cables with metallic RFI/EMI connector hoods to maintain compliance with FCC Rules and Regulations. Agency Regulatory Notices B-1 Declaration of Conformity for Products Marked with the FCC Logo--United States Only This device complies with Part 15 of the FCC Rules. Operation is subject to the following two conditions: (1) this device may not cause harmful interference, and (2) this device must accept any interference received, including interference that may cause undesired operation. For questions regarding your product, contact: Compaq Computer Corporation P.*

*O. Box 692000, Mail Stop 530113 Houston, Texas 77269-2000 Or, call 1-800-652-6672 (1-800-OK COMPAQ) For questions regarding this FCC declaration, contact: Compaq Computer Corporation P.O. Box 692000, Mail Stop 510101 Houston, Texas 77269-2000 Or, call (281) 514-3333 To identify this product, refer to the Part, Series, or Model number found on the product. Canadian Notice This Class B digital apparatus meets all requirements of the Canadian Interference-Causing Equipment Regulations.*

*Avis Canadien Cet appareil numérique de la classe B respecte toutes les exigences du Règlement sur le matériel brouilleur du Canada. B-2 Agency Regulatory Notices European Notice Products with the CE Marking comply with both the EMC Directive (89/336/EEC) and the Low Voltage Directive (73/23/EEC) issued by the Commission of the European Community. Compliance with these directives implies conformity to the following European norms: s s EN55022 (CISPR 22) - Radio Frequency Interference EN50082-1 (IEC801-2, IEC801-3, IEC801-4) Electromagnetic Immunity EN60950 (IEC950) - Product Safety s Japanese Notice Agency Regulatory Notices B-3 Specifications Compaq MP1600 Microportable Projector Projection Panel Lamp Type Image Size Avg. Lamp Life in Hours Projection Distance Maximum Weight (Unpacked) Maximum Dimensions W×H×D 3 in × 8 in × 9 3/8 in Maximum Graphics Resolution 1280 × 1024 Displayable Colors 16.7 million colors Horizontal Frequencies Analog signals 15 - 69 kHz Digital signals 15 - 60 kHz Vertical Frequencies Analog signals 48 - 85 Hz Digital signals 48 - 75 Hz Required Environmental Temperatures for the Following Altitudes: Sea Level Operating Temperature Storage Temperature 2,500 - 5,000 Feet Operating Temperature Storage Temperature 5,000 - 10,000 Feet Operating Temperature Storage Temperature Humidity (Non-Condensing) Operating Non-Operating Power Source Power Consumption Input Terminal 50 to 104°F -22 to 149°F 50 to 95°F -22 to 149°F 50 to 82°F -22 to 149°F 10 to 40°C -40 to 65°C 10 to 35°C -40 to 65°C 10 to 28°C -40 to 65°C DMD XGA 1024 × 768 × 1 120 watt High Brightness Lamp See the Image Size Adjustment table.*

*@@Industry Standard 2. VESA Standard 3. Industry Standard 4. VESA Standard 5. VESA Standard 6. Industry Standard 7. VESA Standard 8. VESA Standard 9. VESA Standard 10. VESA Standard 11.*

*VESA Standard 12. VESA Standard 13. Macintosh-compatible 14. VESA Standard 15. VESA Standard 16. VESA Standard 17. VESA Standard 18. VESA Standard 19. @@@@@@The power cord set (flexible cord or wall plug) received with the projector meets the requirements for use in the country where you purchased the equipment. If you need to obtain a power cord for a different country, you should purchase a power cord that is approved for use in that country.*

*The power cord must be rated for the product and for the voltage and current marked on the product's electrical ratings label. The voltage and current rating of the cord should be greater than the voltage and current rating marked on the product. In addition, the diameter of the wire must be a minimum of 0.75 mm2 or 18AWG, and the length of the cord must be between 6 feet (1.*

## *8 m) and 12 feet (3.*

*6 m). If you have questions about the type of power cord to use, contact your Compaq authorized service provider. A power cord should be routed so that it is not likely to be walked on or pinched by items placed upon it or against it. Particular attention should be paid to the plug, electrical outlet, and the point where the cord exits from the product. B-6 Agency Regulatory Notices appendix C Using the Compaq Video Adapter Identifying the Buttons and Connectors The Compaq Video Adapter converts video signals for compatibility with the Compaq MP1600 Microportable Projector.*

*The Compaq Video Adapter is not included with the Compaq MP1600 Microportable Projector. It is sold separately. For information on purchasing this video adapter, call your Compaq authorized dealer, seller, or reseller. To locate a reseller, call Compaq at 1-800-AT-COMPAQ or visit the Compaq web site at http://www.compaq.com. Video Adapter LEDs, Buttons, and Ports 1 2 3 Green Video LED Green Data LED Source button to switch between data and video signals 4 5 6 Video/RCA port S-Video port Install buttons to connect to projector Using the Compaq Video Adapter C-1 Attaching the Video Adapter to the MP1600 Microportable Projector To attach the Compaq Video Adapter to the projector: 1. Push in the two buttons 1 on the bottom sides of the video adapter. 2. Insert the hooks on top of the video adapter into the upper slots 2 on the projector, then insert the adapter plug into the digital connector 3 on the back of the projector.*

*3. Release the buttons 1 on the sides of the video adapter to complete the connection. After the video adapter is connected to the projector and the projector is turned on, one of the LED lights on the adapter will illuminate to indicate the adapter is operating. C-2 Using the Compaq Video Adapter Connecting a Video Player If your video player uses a round, one-prong composite video connector, use the RCA video cable. If your video player uses a round, four-prong Svideo connector, use the S-video cable. Both cables are included with the Compaq Video Adapter. 1. Plug the RCA video cable into the video-out port on the video player and the video port on the video adapter. If you are using the S-video cable, connect it to the S-video out connector on the video player and the Svideo port on the video adapter. 2.*

*Turn on the projector first, then the video player. 3. Push the Source button on the back of the video adapter to switch the projector signal from data (computer icon) to video (TV icon). The data mode receives computer inputs and the video mode receives video input such as a TV tuner, VCR, video, or camera. With the Compaq Video Adapter attached, the projector is compatible with major video standards such as NTSC, PAL, and SECAM. Use the on-screen menu to adjust the video performance manually or press the Resync button to optimize it automatically. Using the Compaq Video Adapter C-3 Welcome to Using this Guide Go to Using this Guide (this section) Previous Page Next Page Click a subject in the bookmarks on the left side of the screen to jump to that subject. Click any blue text to jump to information on that topic. Click the Go Back Arrows ( ) in the task bar to return to the previous page. .*